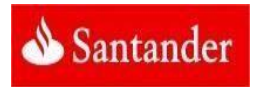

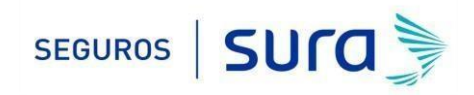

# **Instructivo de activación de Pago Automático de Cuenta Corriente (PAC)**

### Estimado(a) Cliente:

Para activar un servicio de pago automático de cuenta PAC de tu seguro contratado con nosotros, lo puedes realizar siguiendo este instructivo.

1.- Ingresa [WWW.SANTANDER.CL](http://www.santander.cl/) [e](http://www.santander.cl/) ingresa tú Rut y Clave de acceso.

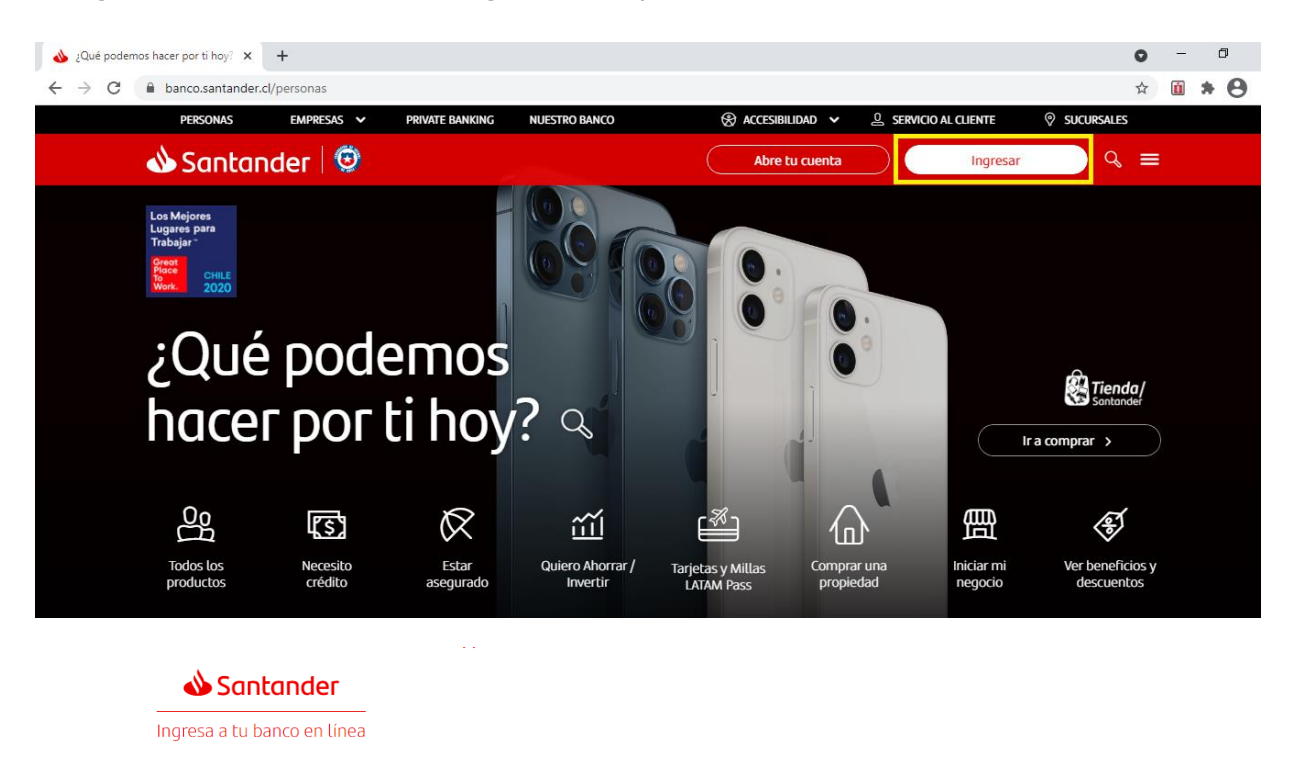

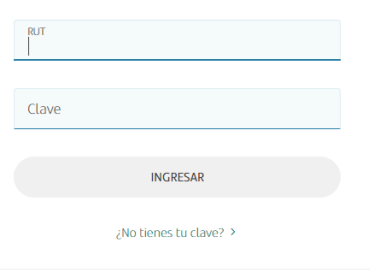

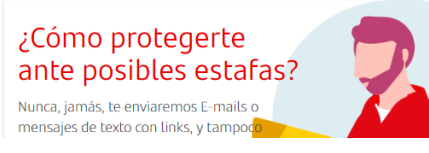

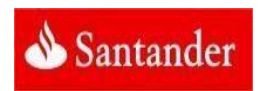

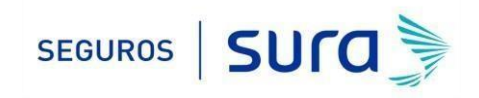

#### 2.- Haz Click en "*PAGO DE CUENTAS"* , posteriormente haz click en "*PAGOS AUTOMÁTICOS"* y finalmente *Pago Automático en Cuentas PAC*

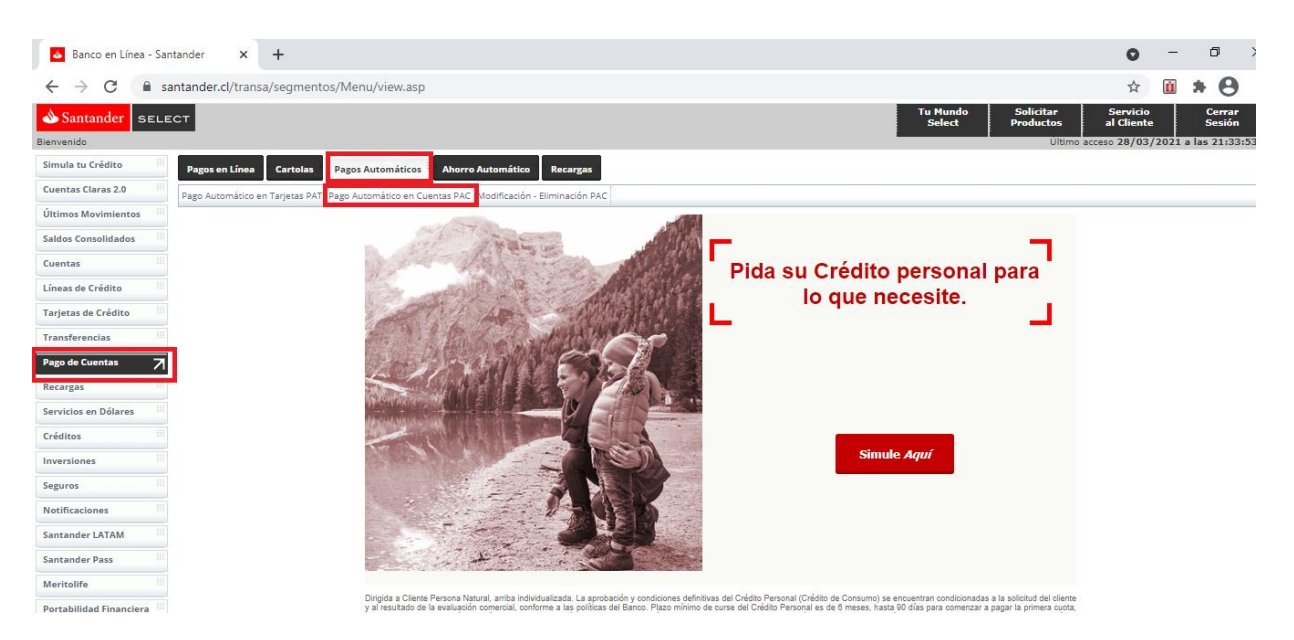

3.- Opción "*EMPRESA SEGUROS"* selecciona la opción "*SEGUROS GENERALES SUDAMERICANA S.A"*.

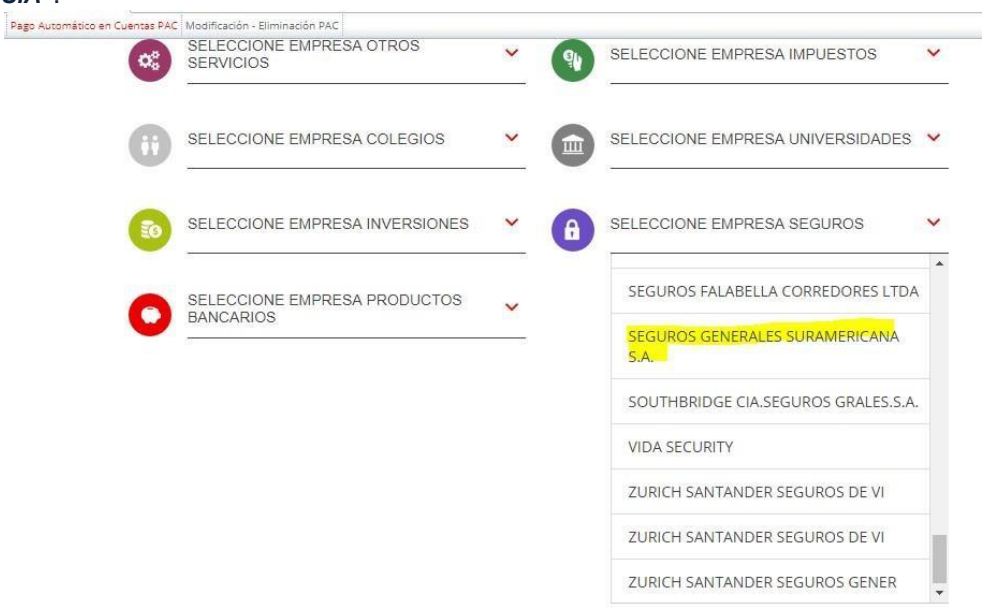

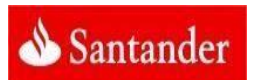

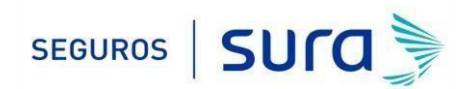

4.- Una vez en ingresada la información anterior, en "*RUT CLIENTE"* debes ingresar RUT con digito verificador sin guion y en mayúscula de la persona que paga el Seguro (Rut Pagador)*.* "*Monto Máximo a Pagar UF"* ingresar el monto equivalente a dos primas mensuales.

Seleccionar cuenta corriente y para finalizar presiona *"Aceptar".*

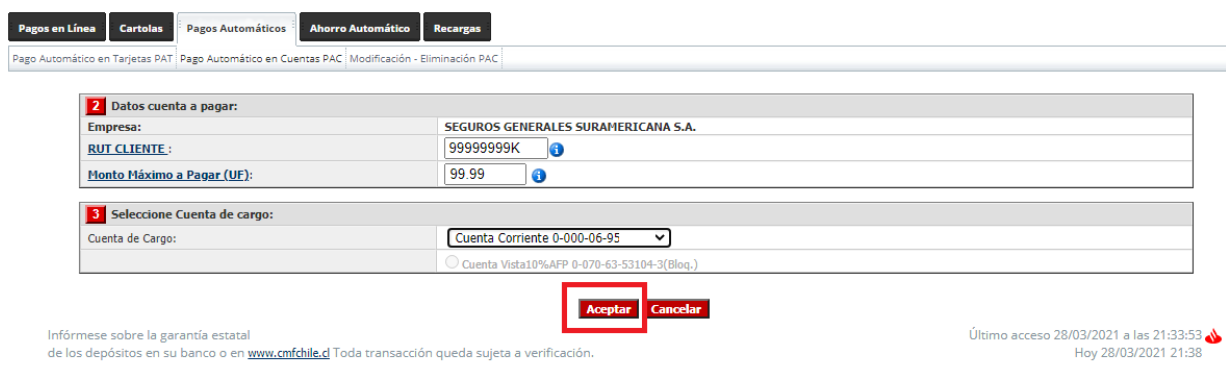

Ejemplo: Si la prima mes indicada en la oferta y registrada en tú póliza es de UF 1,08 deberás colocar en el monto límite de pago el valor de UF 2,16 (2 primas).

#### **IMPORTANTE:**

- **(1)** Para evitar perdida de cobertura se recomienda ingresar En "Monto Limite de Pago" ingresar 2 primas. Revisa periódicamente que se esté ejecutando el descuento por el monto equivalente a una prima.
- **(2)** Recuerda tener el monto disponible en el día de vencimiento de tu cuota.
- **(3)** Cualquier cambio en las condiciones de tú póliza será previamente comunicado por nuestra compañía y aceptado por tú persona, necesitaras además actualizar este mandato, en ese caso comunícate con nosotros para orientarte en cómo realizar el cambio de mandato (600 411 1000).

5.- Una vez ingresada la información anterior debes "*Ingresa clave de dispositivo de seguridad",* para finalizar haz click en *"Aceptar".* 

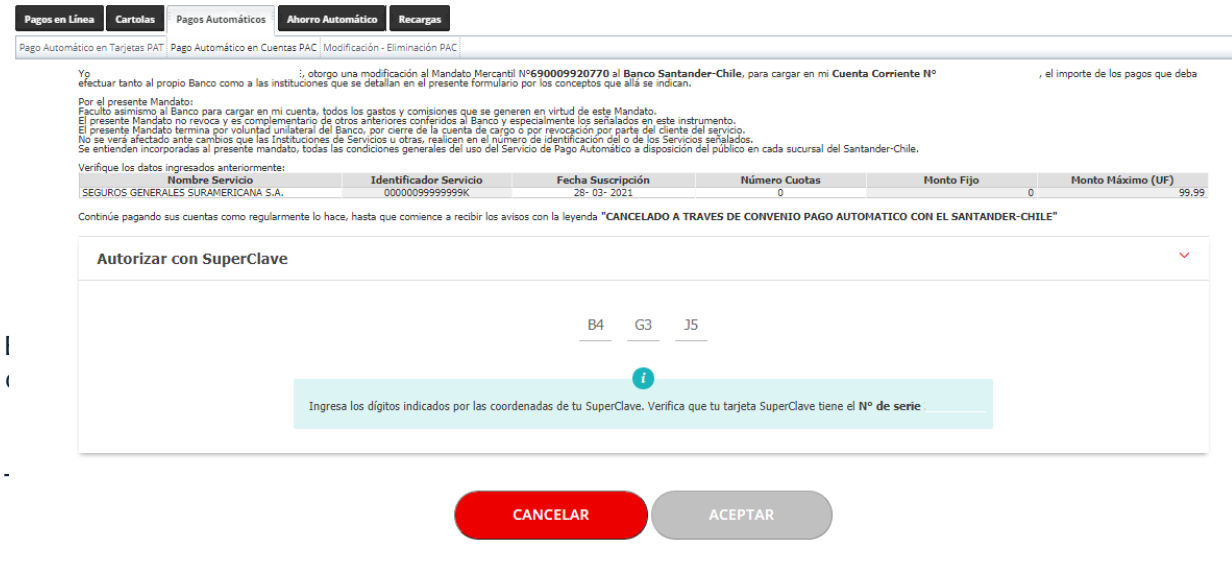

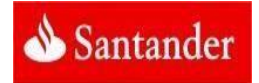

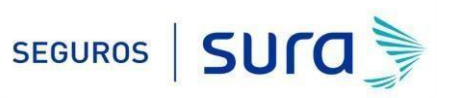

Descarga el comprobante en PDF ya que se debe adjuntar en el formulario web <https://seguros.sura.cl/contacto/formulario>

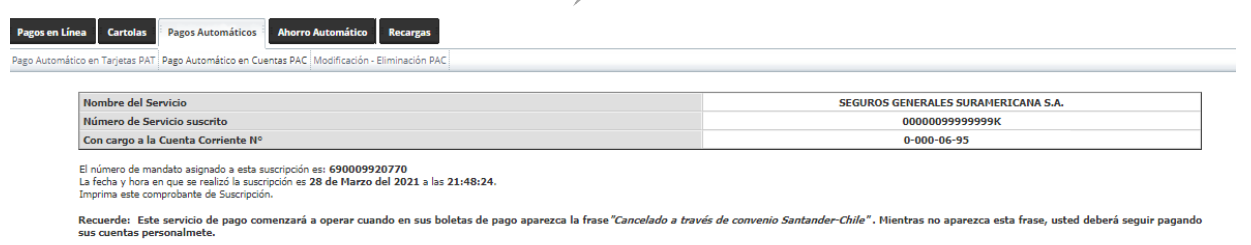

Imprimir Salir

## 6.- Ingrese al formulario we[b https://seguros.sura.cl/contacto/formulario](https://seguros.sura.cl/contacto/formulario)

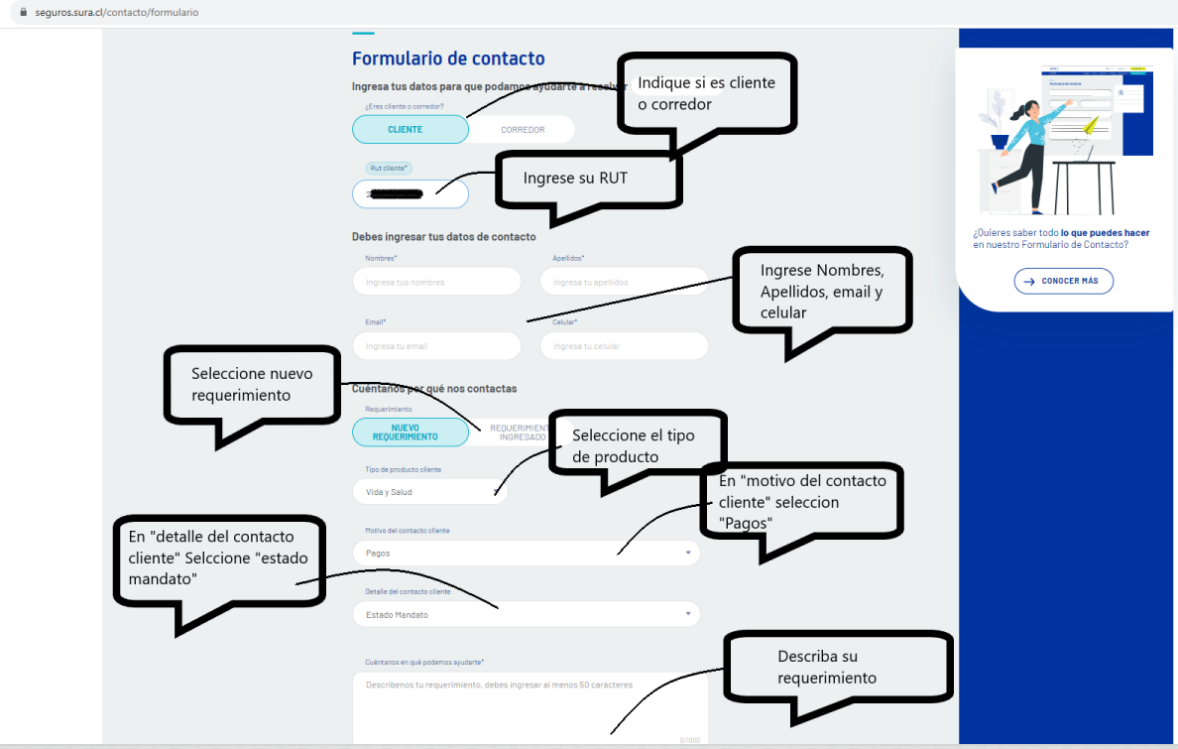

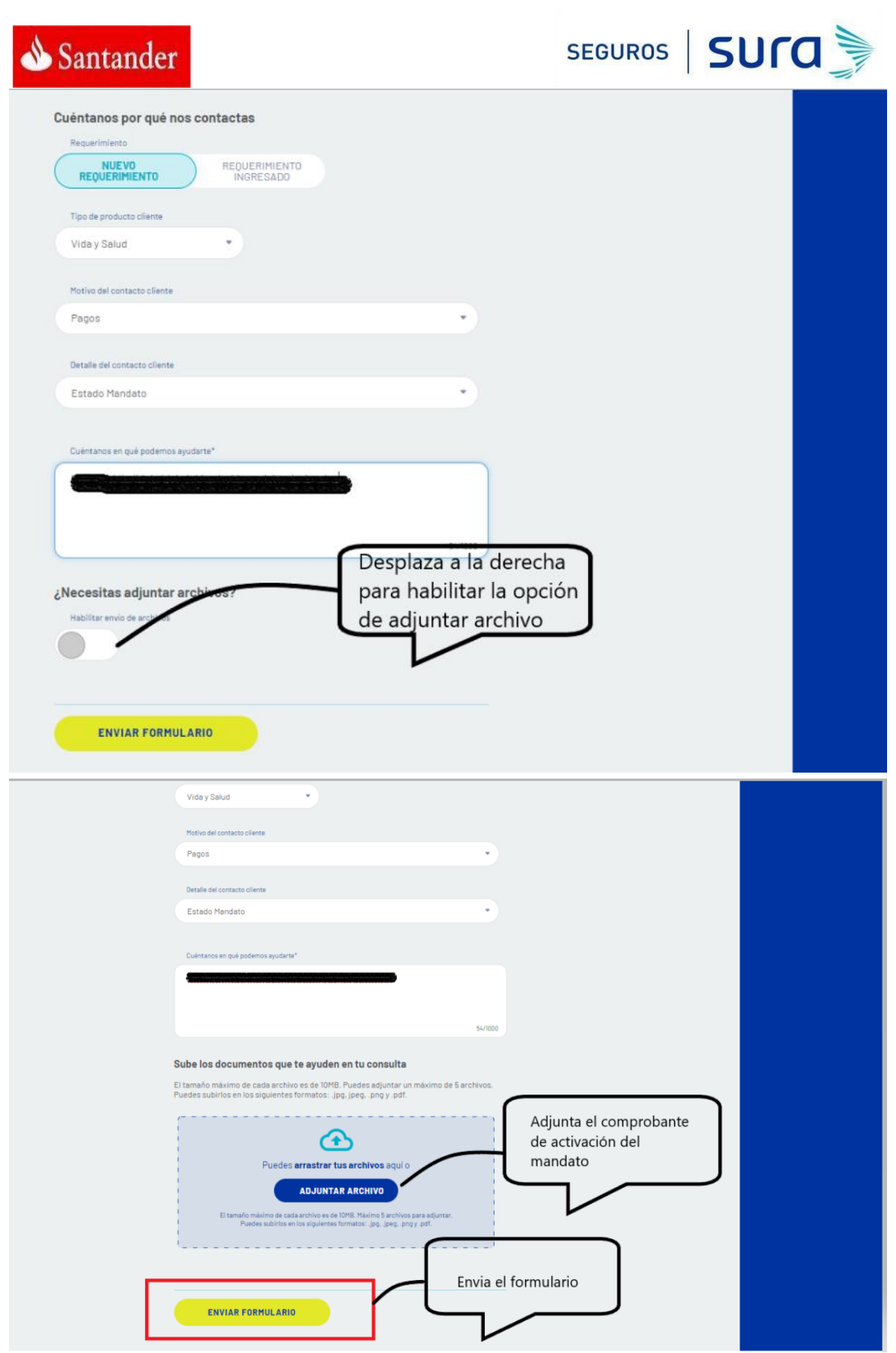

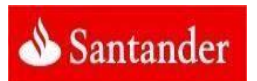

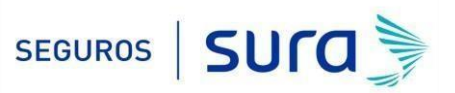

En caso de consultas puede comunicarse con nuestro Contact Center llamando al 600 411 1000 en los siguientes horarios de atención.

- Lunes a jueves de 9:00 a 18:00 hrs
- Viernes de 9:00 a 15:45 hrs

También puedes contactarnos a través del formulario <https://seguros.sura.cl/contacto/formulario>